# **BAB III**

# **METODOLOGI**

# **3.1 Alur Penelitian**

Bagan di bawah ini merupakan langkah-langkah yang diambil untuk mendukung proses penelitian yang akan dibuat agar penelitian dapat berjalan lebih terarah dan sistematis.

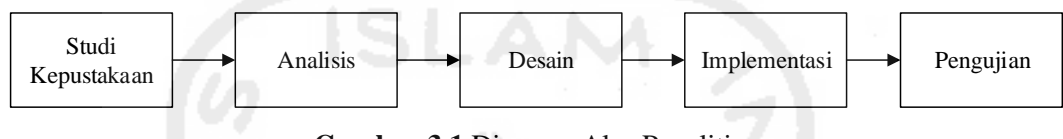

**Gambar 3.1** Diagram Alur Penelitian

Berikut ini merupakan rincian mengenai setiap langkah dari sistematika model metodologi pemecahan masalah yang digunakan dalam penelitian:

1. Studi Kepustakaan

Mencari literatur atau penelitian terdahulu, sumber pustaka bisa didapatkan dari buku maupun catatan atau informasi dari internet. Studi kepustakaan ini bertujuan untuk menghimpun informasi yang relevan dengan topik atau masalah yang akan atau sedang diteliti.

2. Analisis

Menganalisis konsep sistem, permasalahan dan keperluan yang akan dibuat. Kebutuhan yang dianalisis yaitu : kebutuhan masukan, kebutuhan keluaran, kebutuhan proses, dan antarmuka.

3. Desain

Tahap ini merupakan penggambaran dan perancangan bagaimana sistem dibentuk sesuai dengan yang diinginkan, kemudian diimplementasikan ke dalam bentuk aplikasi. Perancangan sistem ini meliputi perancangan gambaran umum sistem menggunakan pemodelan HIPO (*Hierarchy plus Input-Process-Output*) dan perancangan antarmuka.

4. Implementasi

Sistem yang telah diuji dan siap diimplementasikan kedalam sistem pengguna.

5. Pengujian

Sistem yang telah diimplemantasikan diuji guna mengetahui kesesuian antara sistem tersebut dengan perancangan. Pengujian tersebut menggunakan kuisioner.

### **3.2 Analisis Kebutuhan**

Analisis kebutuhan adalah sebuah proses untuk mendapatkan informasi, model, spesifikasi tentang perangkat lunak yang diinginkan klien atau pengguna. Kedua belah pihak, yaitu klien dan pembuat perangkat lunak terlibat aktif dalam tahap ini. Informasi yang diperoleh dari klien/ pengguna ini lah yang akan menjadi acuan untuk melakukan desain perangkat lunak (Simamarta, 2010).

 Analisis diperlukan dalam membangun aplikasi alat bantu ajar eigen vektor untuk memperoleh data-data yang diperlukan dalam perancangan sistem aplikasi tersebut. Proses tersebut dilakukan agar tidak terjadi kesalahan pada tahap ini yang akan menyebabkan kesalahan terhadap tahap-tahap berikutnya. Dengan menggunakan metode ini maka kebutuhan yang dibutuhkan yaitu kebutuhan *input*, kebutuhan proses, dan kebutuhan *output*.

## **3.2.1 Analisis Kebutuhan** *Input*

*Input* adalah bentuk masukan yang dihasilkan dari piranti atau perangkat masukan seperti keyboard, mouse, *pointing device* dan lain-lain yang dioperasikan oleh pengguna. Dalam aplikasi ini, perangkat input yang dibutuhkan adalah mouse yang digunakan pengguna untuk berinteraksi dengan aplikasi.

#### **3.2.2 Analisis Kebutuhan Proses**

Proses yang dibutuhkan dalam aplikasi ini antara lain:

- 1. Membaca *input* yang merupakan masukan dari perangkat mouse.
- 2. Menampilkan konten dari aplikasi sesuai dengan *input* yang dimasukkan oleh pengguna.

### **3.2.3 Analisis Kebutuhan Output**

*Output* adalah bentuk keluaran yang dihasilkan dari *input* yang dimasukkan oleh pengguna yang telah diproses oleh aplikasi. Dalam aplikasi ini, *output* yang dihasilkan berupa video animasi, gambar dan suara.

#### **3.2.4 Analisis Kebutuhan Perangkat Keras**

 Dalam pembuatan aplikasi multimedia pembelajaran ini membutuhkan serangkaian peralatan yang dapat mendukung kelancaran proses pembuatan dan pengujian. Perangkat keras yang digunakan adalah perangkat keras dengan spesifikasi standar yang dapat menjalankan Media Pembelajaran berbasis multimedia. Adapun spesifikasi komponen perangkat keras yang diperlukan untuk pembangunan aplikasi ini adalah sebagai berikut:

- 1. Piranti *input* berupa Keyboard dan mouse.
- 2. Piranti *output* berupa *monitor* dengan resolusi minimal 1024x768 dan speaker.
- 3. Kartu grafis yang mendukung *directX 9*.
- 4. *Processor* minimal *dualcore.*
- 5. RAM minimal 2 GB.
- 6. *Harddisk* yang memiliki ruang kosong minimal 2GB.

Sedangkan perangkat keras yang diperlukan untuk menjalankan aplikasi multimedia pembelajaran ini adalah:

- 1. Intel® Pentium 4
- 2. RAM 512 MB
- 3. HD 1 GB (ruang untuk menyimpan program)
- 4. Monitor *Widescreen.*

#### **3.2.5 Analisis Kebutuhan Perangkat Lunak**

 Analisis perangkat lunak bertujuan untuk mengetahui perangkat lunak apa yang dibutuhkan untuk menjalankan suatu aplikasi. Perangkat lunak disini adalah sebuah sistem atau program untuk mengendalikan kegiatan dari sistem komputer. Kebutuhan perangkat lunak yang digunakan dalam pengerjaan aplikasi ini adalah:

- 1. Sistem Operasi Windows 7.
- 2. Adobe Flash CS3, merupakan sebuah perangkat lunak yang digunakan untuk membuat animasi.
- 3. Adobe Illustrator CS3, merupakan sebuah perangkat lunak yang digunakan untuk membuat gambar yang dibutuhkan dalam pembuatan aplikasi
- 4. Adobe Soundbooth CS3, merupakan sebuah perangkat lunak yang digunakan untuk mengedit suara.

Perangkat lunak yang dibutuhkan pada saat implementasi yaitu sistem operasi Windows.

### **3.3 Metode Pengumpulan data**

Metode pengumpulan data dalam penelitian ini adalah sebagai berikut:

#### **3.3.1 Studi Literatur**

Studi literatur dilakukan dengan mengumpulkan dan mempelajari informasi-informasi yang berhubungan dengan penelitian termasuk dalam penulisan, perancangan, analisis, dan implementasi sistem. Data dari literatur ini terbagi menjadi dua, yakni:

- 1. Data primer, yaitu sumber data utama yang berkaitan dengan masalah yang peneliti teliti. Sumber primer yang peneliti gunakan adalah buku *"Aljabar Linear Elementer*". Buku tersebut ditulis Howard Anton dan Chris Rorres.
- 2. Data sekunder, yaitu sumber data yang berfungsi sebagai data pelengkap atau penunjang untuk membantu penelitian ini. Adapun sumber data sekunder tersebut berupa buku-buku, artikel, jurnal, website, dan lain sebagainya.

#### **3.4 Metode Perancangan**

Perancangan dan perencanaan merupakan tahapan untuk menuangkan semua data yang didapat kedalam sebuah sketsa dan gambaran awal sebelum dituangkan kedalam bentuk digital. Tahapan ini sangat penting karena akan menjadi gambaran awal dari aplikasi yang akan dibuat. Metode yang digunakan pada penelitian ini adalah metode *Hierarchy Plus Input Process Output* atau yang biasa disingkat dengan HIPO. Metode ini merupakan teknik untuk mendokumentasikan pengembangan suatu sistem yang dikembangkan oleh IBM (Al Fatta, 2007).

### **3.4.1 Perancangan HIPO (Hierarchy plus Input-Process-Output)**

 HIPO (*Hierarchy plus Input-Process-Output*) adalah alat untuk perencanaan dan / atau mendokumentasikan program komputer. Sebuah model HIPO terdiri dari grafik hirarki yang secara grafis mewakili struktur program kontrol dan satu set IPO (*Input*-Proses-*Output*) grafik yang menggambarkan masukan, output dari, dan fungsi (atau proses) yang dilakukan oleh masing-masing modul grafik hirarki (Davis dan Yen 1998). Berikut ini merupakan perancangan diagram HIPO aplikasi alat bantu eigen vektor.

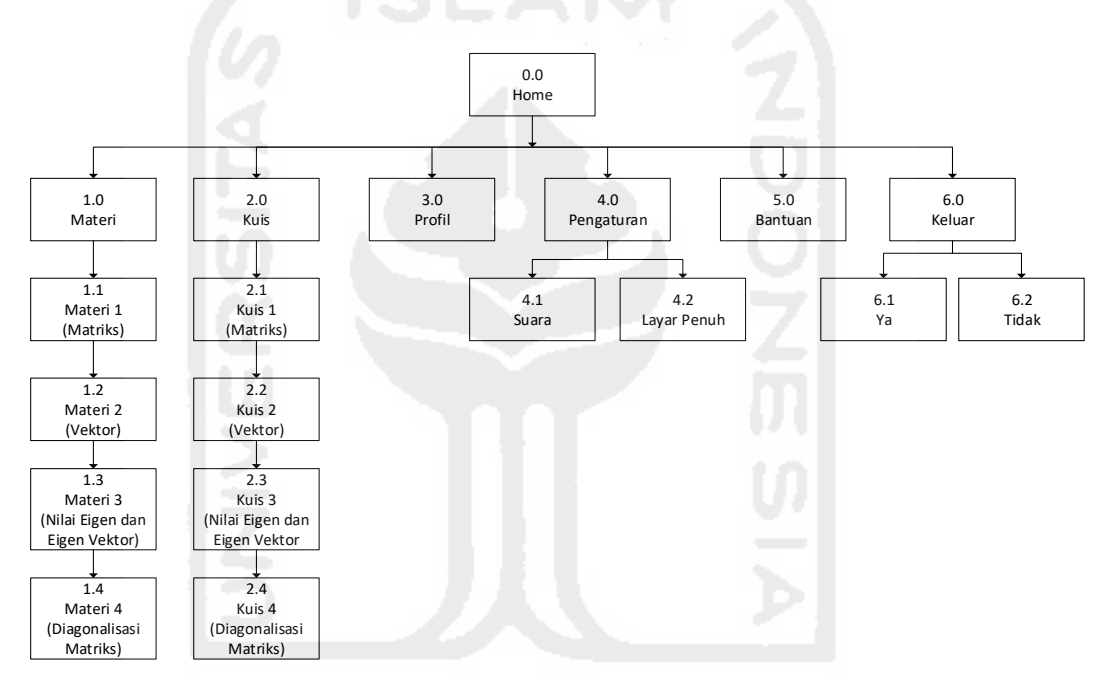

**Gambar 3.2** Diagram Hirarki Aplikasi Alat Bantu Ajar Eigen Vektor

### **3.4.2 Diagram Overview**

Diagram *overview* adalah suatu diagram fungsional yang masing-masing diagram dihubungkan dengan fungsi sistem. Diagram *Overview* dapat dilihat pada Tabel 3.1.

# **Tabel 3.1** Diagram *Overview*

Tabel ini menjelaskan proses *input* dan *output* apa saja yang terjadi pada setiap halaman yang ada pada aplikasi Alat Bantu Ajar Eigen Vektor.

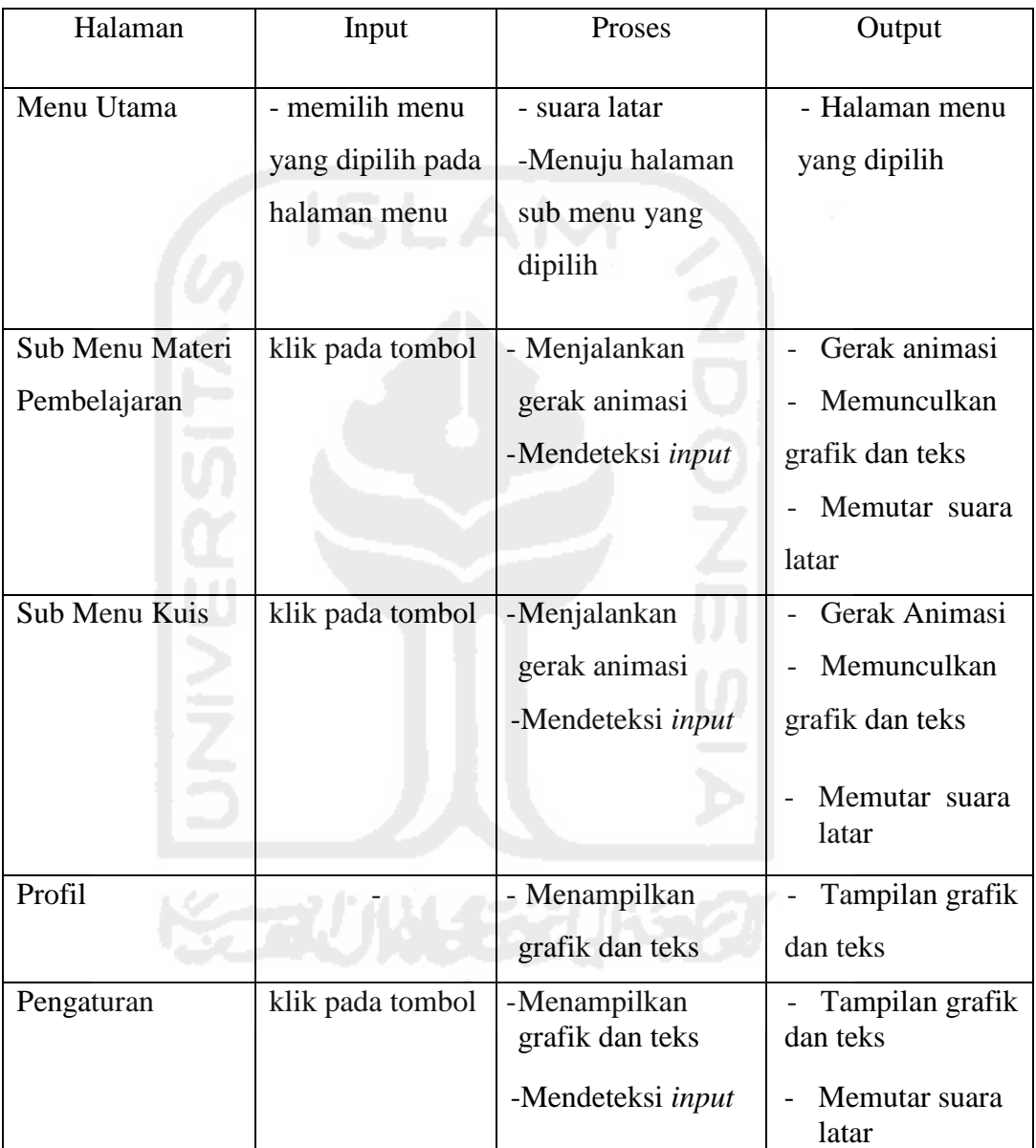

#### **3.4.3 Perancangan Antarmuka**

 Perancangan antarmuka bertujuan untuk memberikan kemudahan dalam mengimplementasikan perangkat lunak yang akan dibangun. Antarmuka ini juga berfungsi sebagai sarana interaksi antara manusia dan aplikasi. Antarmuka dirancang sebaik mungkin sehingga pengguna dapat dengan mudah memahami dan menggunakan aplikasi tersebut. Rancangan antarmuka untuk aplikasi ini adalah sebagai berikut:

1. Tampilan Awal

Pada tampilan awal terdapat judul atau nama aplikasi yang dibuat dan tombol untuk memulai aplikasi tersebut. Rancangan tampilan awal dapat dilihat pada Gambar 3.3.

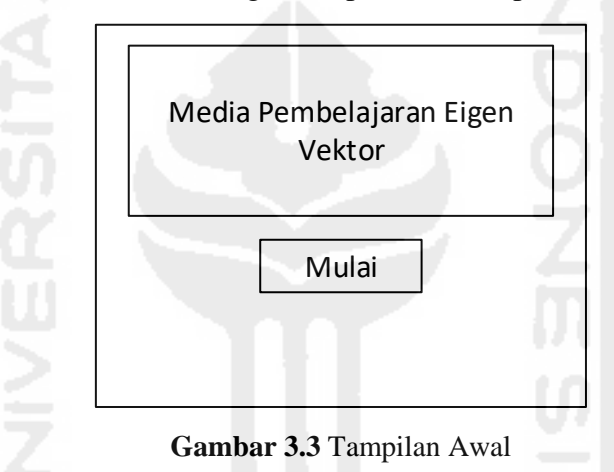

# 2. Tampilan *Home*

Pada tampilan *home* terdapat pilihan-pilihan menu utama, yaitu materi, kuis, pengaturan, bantuan dan keluar. Menu ini akan muncul setelah tampilan awal. Rancangan tampilan home dapat dilihat pada Gambar 3.4.

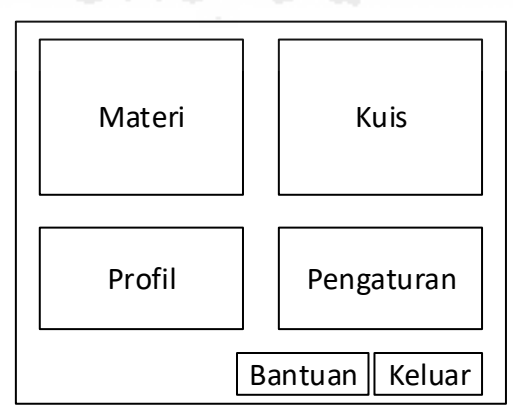

**Gambar 3.4** Tampilan Home

### 3. Tampilan Materi

Pada tampilan materi terdapat konten materi, empat pilihan materi, bantuan, kembali dan keluar. Rancangan tampilan materi dapat dilihat pada Gambar 3.5.

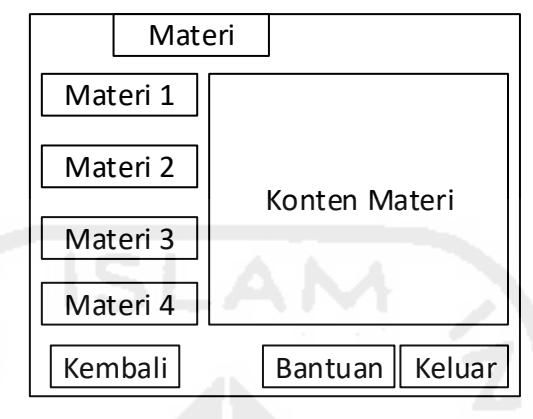

**Gambar 3.5** Tampilan Materi

# 4. Tampilan Kuis

Pada tampilan kuis terdapat konten kuis, empat pilihan kuis, bantuan, kembali dan keluar. Rancangan tampilan materi dapat dilihat pada Gambar 3.6.

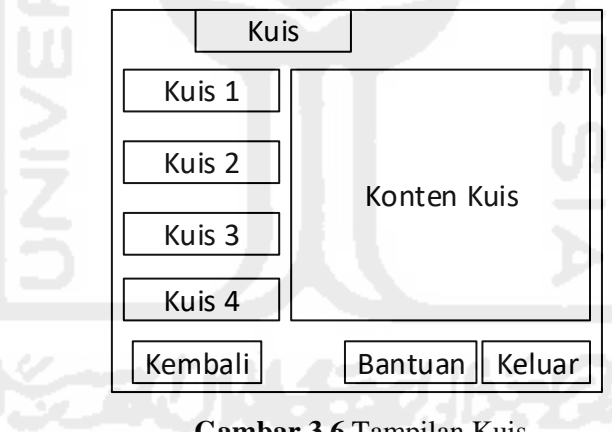

### **Gambar 3.6** Tampilan Kuis

# 5. Tampilan Profil

Pada tampilan profil terdapat konten profil pembuat aplikasi, bantuan, kembali dan keluar. Rancangan tampilan profil dapat dilihat pada Gambar 3.7.

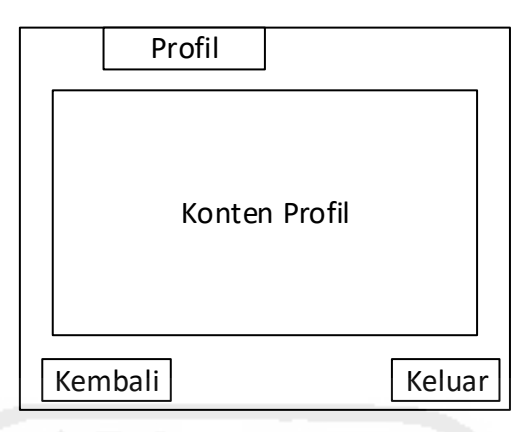

**Gambar 3.7** Tampilan Profil

# 6. Tampilan Pengaturan

Pada tampilan menu pengaturan ini terdapat menu suara dan layar penuh (*fullscreen*). Rancangan menu pengaturan dapat dilihat pada gambar 3.8.

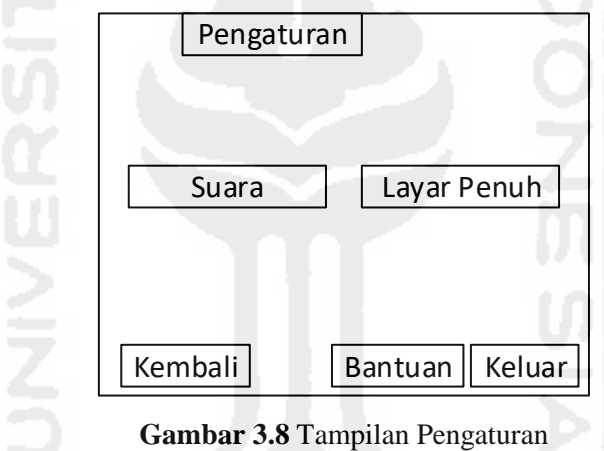

# 7. Tampilan Bantuan

Pada tampilan bantuan terdapat konten bantuan, kembali dan keluar. Rancangan tampilan profil dapat dilihat pada Gambar 3.9.

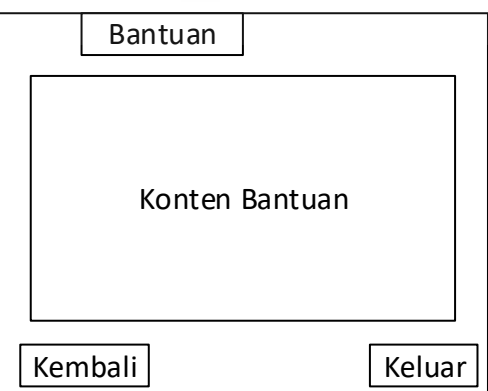

**Gambar 3.9** Tampilan Bantuan

## 8. Tampilan Keluar

Pada tampilan keluar terdapat dua pilihan yaitu, ya dan tidak. Rancangan tampilan keluar dapat dilihat pada Gambar 3.9.

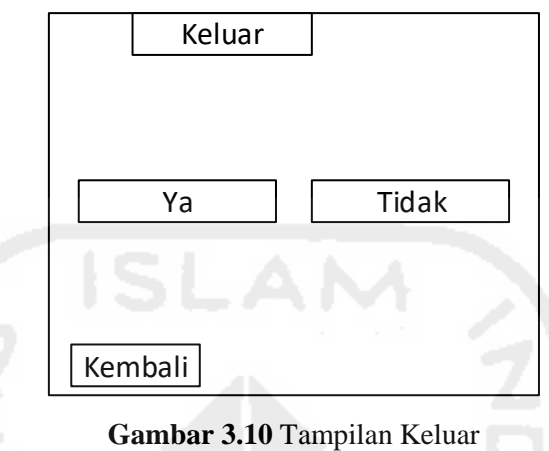

# **3.5 Perancangan Kuis**

 Dalam penelitian ini, terdapat empat bagian kuis. Adapun susunan soal yang disusun oleh peneliti antara lain sebagai berikut:

### **3.5.1 Kuis 1 (Matriks)**

Diketahui matriks sebagai berikut:

$$
A = \begin{bmatrix} 3 & 0 \\ -1 & 2 \\ 1 & 1 \end{bmatrix}, \quad B = \begin{bmatrix} 4 & -1 \\ 0 & 2 \end{bmatrix}, \quad C = \begin{bmatrix} 1 & 4 & 2 \\ 3 & 1 & 5 \end{bmatrix}, \\ D = \begin{bmatrix} 1 & 5 & 2 \\ -1 & 0 & 1 \\ 3 & 2 & 4 \end{bmatrix}, \quad E = \begin{bmatrix} 6 & 1 & 3 \\ -1 & 1 & 2 \\ 4 & 1 & 3 \end{bmatrix}
$$

Tentukan:

a) 
$$
D + E
$$
, isikan jawaban ke dalam matriks berikut

 $\overline{\phantom{a}}$ ⋯ ⋯ ⋯ ⋯ ⋯ ⋯ ⋯ ⋯ ⋯ ]

b)  $D - E$ , isikan jawaban ke dalam matriks berikut

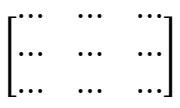

c) 5A, isikan jawaban ke dalam matriks berikut

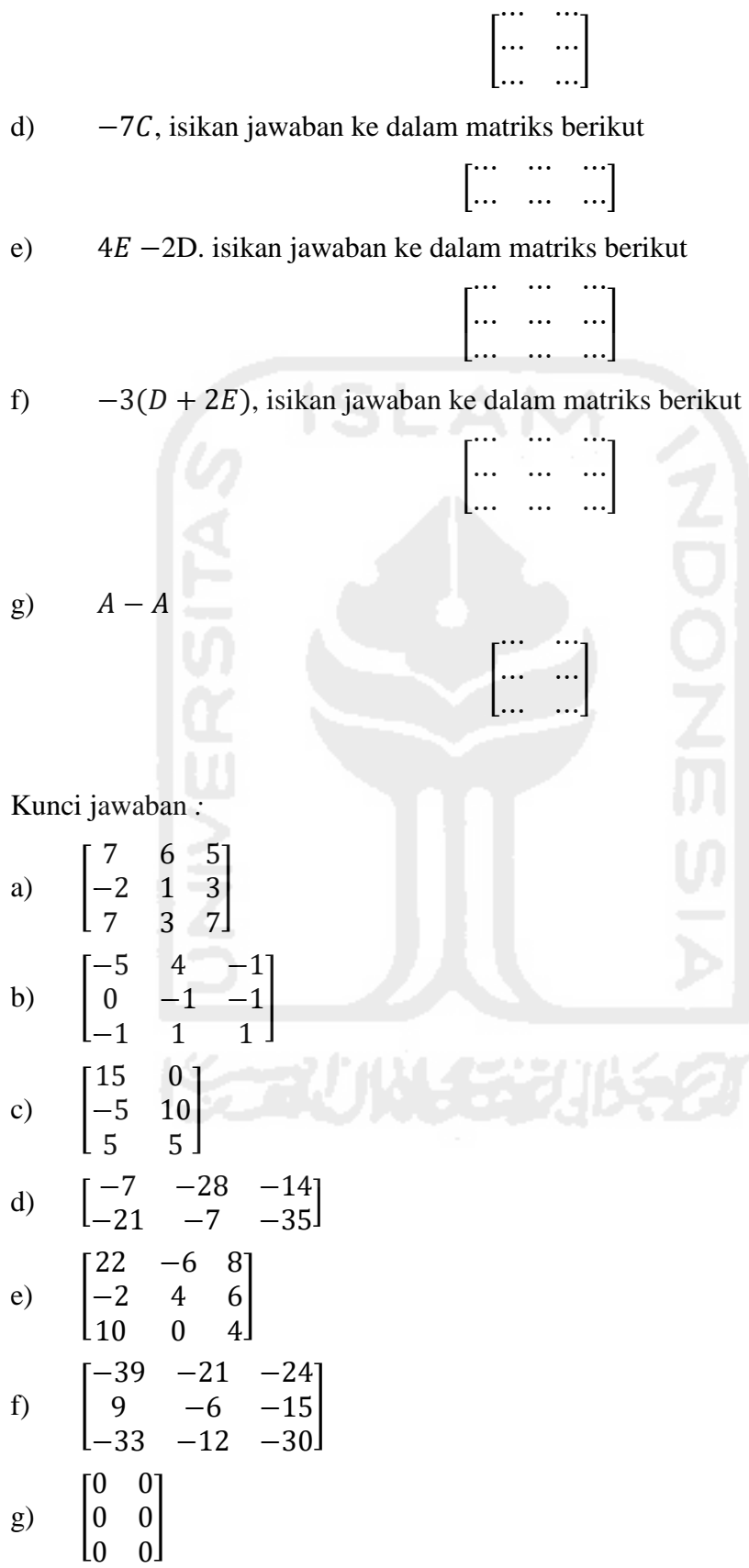

# **3.5.2 Kuis 2 (Vektor)**

Tentukan **u · v**, klik pada jawaban yang benar! Jawaban:

1. Jawaban soal a a) 0

 $\sim$ 

(a) 
$$
\mathbf{u} = (2, 3), \mathbf{v} = (5, -7)
$$

- (b)  $\mathbf{u} = (-6, -2), \mathbf{v} = (4, 0)$
- (c)  $\mathbf{u} = (1, -5, )4, \mathbf{v} = (3, 3, 3)$
- (d)  $\mathbf{u} = (-2, 2, 3), \mathbf{v} = (1, 7, -4)$ 
	- b) -11 (jawaban yang benar)
	- c)  $-12$
	- d) 11
	- e) 12
- 2. Jawaban soal b
	- a) 22
	- b)  $-22$
	- c) 23
	- d) -24 (jawaban yang benar)
	- e) -25
- 3. Jawaban soal c
	- a) 0 (jawaban yang benar)
	- b)  $-1$
	- c)  $1$
	- d) 2
	- e) 3
- 4. Jawaban soal d
	- a) -10
	- b)  $-2$
	- c) -6
	- d) 0 (jawaban yang benar)
	- e) 1

### **3.5.3 Kuis 3 (Eigen Vektor)**

Diketahui matriks:

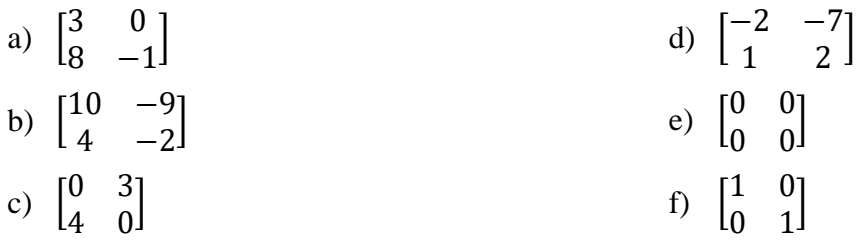

Lengkapi persamaan berikut dengan menentukkan persamaan karakteristik dari matriks diatas!

a)  $\lambda$ <sup>…</sup> ...  $\cdots$   $\lambda$  ...  $\cdots = 0$ b)  $\lambda^{\dots} ... \lambda^{\dots} \dots = 0$ c)  $\lambda^{\dots} ... \dots = 0$ d)  $\lambda^{\dots} ... \dots = 0$ e)  $\lambda^{\dots} ... \dots = 0$ f)  $\lambda$ <sup>…</sup> ...  $\cdots \lambda$  ...  $\cdots = 0$ Kunci jawaban: a)  $\lambda^2 - 2\lambda - 3 = 0$ b)  $\lambda^2 - 8\lambda + 16 = 0$ c)  $\lambda^2 - 12 = 0$ d)  $\lambda^2 + 3 = 0$ e)  $\lambda^2 = 0$ f)  $\lambda^2 - 2\lambda + 1 = 0$ 

### **3.5.4 Kuis 4 (Diagonalisasi Ortogonal)**

Lengkapi matriks P yang mendiagonalisasi matriks-matriks A berikut secara orthogonal, dan lengkapi matriks  $P^{-1}AP$ 

1. 
$$
A = \begin{bmatrix} 6 & 2\sqrt{3} \\ 2\sqrt{3} & 7 \end{bmatrix}
$$
  
  $P = \begin{bmatrix} -\frac{\cdots}{\sqrt{\cdots}} & \frac{\sqrt{3}}{\cdots} \\ \frac{\sqrt{\cdots}}{\sqrt{\cdots}} & \frac{\cdots}{\sqrt{7}} \end{bmatrix}; P^{-1}AP \begin{bmatrix} \cdots & 0 \\ 0 & \cdots \end{bmatrix}$ 

2. 
$$
A = \begin{bmatrix} -2 & 0 & -36 \\ 0 & -3 & 0 \\ -36 & 0 & -23 \end{bmatrix}
$$
  $P = \begin{bmatrix} -\frac{...}{...} & 0 & \frac{...}{...} \\ 0 & 1 & 0 \\ \frac{...}{5} & 0 & \frac{...}{...} \end{bmatrix}$ ;  $P^{-1}AP$ 

Kunci jawaban:

$$
P = \begin{bmatrix} -\frac{2}{\sqrt{7}} & \frac{\sqrt{3}}{\sqrt{7}} \\ \frac{\sqrt{3}}{\sqrt{7}} & \frac{2}{\sqrt{7}} \end{bmatrix}; P^{-1}AP = \begin{bmatrix} 3 & 0 \\ 0 & 10 \end{bmatrix}
$$

$$
P = \begin{bmatrix} -\frac{4}{5} & 0 & \frac{3}{5} \\ 0 & 1 & 0 \\ \frac{3}{5} & 0 & \frac{4}{5} \end{bmatrix}; P^{-1}AP = \begin{bmatrix} 25 & 0 & 0 \\ 0 & -3 & 0 \\ 0 & 0 & -50 \end{bmatrix}
$$

### **3.6 Perancangan Pengujian**

Rancangan pengujian adalah tahapan dimana dilakukan pengujian dari aplikasi yang telah dibuat oleh peneliti, apakah sudah sesuai dengan yang diharapkan atau belum. Ditahap ini juga dilakukan perbaikan apabila terjadi kesalahan dari aplikasi yang dibuat.

Responden pada proses pengujian aplikasi Alat Bantu Ajar Eigen Vektor ini adalah para mahasiswa Teknik Informatika Universitas Islam Indonesia yang belum mengambil mata kuliah aljabar, linear dan matriks. Dimana sebagai sampel diambil 10 orang untuk menggunakan dan memberikan penilaian mengenai aplikasi tersebut. Sebelum menggunakan aplikasi responden akan diberikan *pretest* kemudian setelah menggunakan aplikasi, responden akan diberikan *posttest*.